# **Electronically file your report**

Electonically file your report in two steps:

**Convert your file to standard NAUPA II format.** Files in NAUPA II format from any vendor are acceptable. If you prefer, you can use one of the programs listed below:

**HRS Pro.** Download and install holder reporting software to your computer.

**UPExchange.** UPExchange is web-based, with no software to install or maintain.

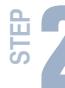

**STEP 1**

Submit your report via our website.

# Figure 1 you prefer, you can use one of the programs listed below:<br> **FIRE Pro.** Download and install holder reporting software to your computer.<br> **PEXChange.** UPExchange is web-based, with no software to install or maintai

**Go to ucp.dor.wa.gov** click File your Unclaimed Property Report next click Submit under **Electronic reporting**.

> To logon, use your Department of Revenue, My Account logon and password.

If you are a new user, click Join now and follow the steps to register. First time users do not need an access number. If you have filed previously and need an access number, contact us as UCP@dor.wa.gov. If you don't have your Access Number, contact us at ucp@dor.wa.gov

**STEP 2 Select File your report(s)** and click *Next*. Click Browse to find and select your NAUPA II file, then click Attach File. Attach as many NAUPA II files as you need. Click Next to verify your contact information.

# **Select a payment option:**

**3 STEP**

**Electronic Funds Transfer (EFT):** 

**We accept ACH Credit.** To use this payment, you must file your report online. At the end of your reporting process, it will display a payment voucher. To make the ACH transfer, you will need the banking information printed on your payment voucher.

Forgot your logon ID? File your report(s) For each file you need to send, click "Browse" and select your file. Then click "Attach<br>File." After you have attached all your files, click "Next." Browne Attach File 1. 2010\_wa\_testing.td - remove file - 91-9191919 - TESTING 123 (Ready to file)

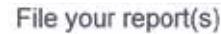

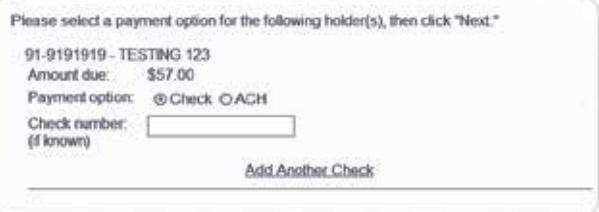

**E-check:** Enter your bank information and the funds will be pulled from your account on the date you specify.

**By check (5% penalty applies):** Print the payment voucher and attach your check, mail to the address on the voucher.

**Claim Your Cash.org** Unclaimed Property **DCP** No Your Clean Packag Please Logon **Mow to File a Class** About Un New Users Auctions To continue, sign up for My Account<br>It only takes a few steps. Her Finder Returning users **Red Haav Co** \* If you're a new uper, join now.<br>\* If you're already signed up, just Please logon to view yo mail in ed up, just logon in Ogon If's

# **File by CD or diskette**

## **Encrypted files**

When you file through our website your file is automatically encrypted. If you still wish to encrypt your file we accept the following encryption types:

- WINZIPAES128 and WINZIPAE256
- $\blacksquare$  A zipped file with no encryption (password)

### **CD requirements**

All CDs must include an external label with the preparer's name, telephone number, company name(s) and federal identification numbers for all files on the media. Files should be saved in your company name along with the report year. Mail your report to:

**State of Washington Department of Revenue Unclaimed Property Section** PO Box 34053 Seattle, WA 98124-1053